# Kernel<br>Concepts

# Android 10 BSP for MSC SM2S-IMX8MINI

Getting Started - May 3, 2022

# **Description**

Android BSP for SM2S-IMX8MINI SOMs version 1.0.2 - based on imx-android 10.0.0\_2.0.0 (Android 10).

## **Package Contents**

- README contains quick instructions
- bsp\_init.sh script to download and install the BSP tree on the build host
- bsp build.sh script to build the BSP
- patches.tar.bz2 Patchset against imx-android
- required\_packages\_ubuntu\_focal list of required packages for Ubuntu Focal Fossa

### **Supported Hardware**

- SOMs
	- **–** SM2S-IMX8MINI-QC-13N4200I
	- **–** SM2S-IMX8MINI-QC-14N0261I
- Baseboards
	- **–** SM2-MB-EP1-001
- Displays
	- **–** MSC DIS-AM1280800-101-KIT (lvds)

#### **Supported Features**

- WiFi (802.11ac/b/g/n)
- Bluetooth/BLE
- Ethernet
- USB Host
- USB Client
- MSC SMARC MIPI Camera Kit001
- Audio Output and Input via SGTL5000 sound codec
- SDHC-Slot

# **Prequerisites**

#### **imx-android**

This BSP requires the imx-android tarball, you may get it from here. (NXP Login required)

#### **Toolchain**

Certain parts of the original imx-android require the GNU AR[M tool](imx-bsp https://www.nxp.com/webapp/Download?colCode=Q10.0.0_2.0.0_ANDROID_SOURCE&appType=license)chain to compile. You may get it from here

**OS**

This BSP was tested on Ubuntu 20.04 Focal Fossa with the following additional packages:

```
uuid uuid-dev zlib1g-dev liblz-dev liblzo2-2 liblzo2-dev lzop git-core curl u-boot-tools \
mtd-utils openjdk-8-jdk device-tree-compiler gdisk m4 libz-dev bison \
flex libssl-dev rsync android-sdk-libsparse-utils android-sdk-ext4-utils \
libncurses5:i386 libncurses5-dev python-is-python2 python
```
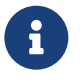

libncurses5:i386 is only available in universe repositories, which may not be active: sudo add-apt-repository universe

Additionally, the Universal Update Utility (uuu) is needed.

#### **Build Hardware**

AOSP and theref[ore imx-android and this BSP co](https://github.com/NXPmicro/mfgtools/releases)ntain a lot of code that needs to be compiled. A rather potent machine is adviseable. For comparison: A full build of this BSP from scratch takes about 140 Minutes on a dual Xeon E5-2650 v2 (16C/32T). 1GiB of RAM per logical CPU is recommended. This BSP requires 200GiB of drive space for source tree, intermediates and results.

# **Initialization**

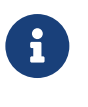

In case you have not configured git yet (i.e. fresh installation) you need to supply some information:

git config --global user.email your mail address git config --global user.name your name

For installation and setup purposes, unzip the BSP tarball to a folder of your choice and place the imx-android package and the GNU ARM toolchain in this folder. Then use the bsp\_init.sh script to download and prepare the sources:

```
./bsp_init.sh -r
```
This will install imx-android and the GNU ARM toolchain to PWD and then patch imx-android to support IMX8MINI. Depending on your internet connection this may take a while as imx-android installation involves cloning a a lot of git repositories over the internet.

The script accepts several options:

• -r | –localrepo Do not expect repo tool to be in PATH, download it to PWD and use it from there.

# **Building**

#### **Scripted Build**

To build the binaries for a device run

./bsp\_build.sh

This script takes several options:

- $\cdot$  -t | -type SOM-Type. Default: sm2s
- -m | –model SOM-Model. Default: imx8mini

• -d | –display Display to run on. Default: ama121a01 (MSC DIS-AM1280800-101-KIT)

- -v | –variant SOM-variant. Default: 14N0261I
- $\cdot$  -i |  $-i$ obs Number of concurrent build threads to run. Default: 1
- -b | –buildvariant Build variant of Android (eng/user/userdebug). Default: user
- $-c$  |  $-tc$  path Path to GNU ARM Toolchain. Default: \$PWDgcc-arm-8.3-2019.03-x86\_64-aarch64-linux-gnu The default is correct for installation via bsp\_init.sh.

#### <span id="page-3-0"></span>**Manual Build**

1. change into build directory

```
$ cd android_build/
```
2. source build environment

```
$ . build/envsetup.sh
```
3. select device using launch command

```
$ lunch
```
You're building on Linux

```
Lunch menu... pick a combo:
12:54:44 Build sandboxing disabled due to nsjail error. This may become fatal in the future.
12:54:44 Please let us know why nsjail doesn't work in your environment at:
12:54:44 https://groups.google.com/forum/#!forum/android-building
12:54:44 https://issuetracker.google.com/issues/new?component=381517
     1. aosp_arm-eng
     2. aosp_arm64-eng
     3. aosp_blueline-userdebug
     4. aosp_bonito-userdebug
     5. aosp_car_arm-userdebug
     6. aosp_car_arm64-userdebug
     7. aosp_car_x86-userdebug
     8. aosp_car_x86_64-userdebug
     9. aosp cf arm64 phone-userdebug
     10. aosp_cf_x86_64_phone-userdebug
     11. aosp_cf_x86_auto-userdebug
     12. aosp_cf_x86_phone-userdebug
     13. aosp_cf_x86_tv-userdebug
     14. aosp_coral-userdebug
     15. aosp_crosshatch-userdebug
     16. aosp_flame-userdebug
     17. aosp_marlin-userdebug
     18. aosp_sailfish-userdebug
     19. aosp_sargo-userdebug
     20. aosp_taimen-userdebug
     21. aosp_walleye-userdebug
     22. aosp_walleye_test-userdebug
     23. aosp_x86-eng
     24. aosp_x86_64-eng
     25. beagle_x15-userdebug
     26. car_x86_64-userdebug
     27. evk_6sl-user
```

```
29. evk_7ulp-user
30. evk_7ulp-userdebug
31. evk_7ulp_revb-user
32. evk_7ulp_revb-userdebug
33. evk_8mm-user
34. evk_8mm-userdebug
35. evk_8mm_ddr4-user
36. evk_8mm_ddr4-userdebug
37. evk_8mm_drm-user
38. evk_8mm_drm-userdebug
39. evk_8mn-user
40. evk_8mn-userdebug
41. evk_8mp-user
42. evk_8mp-userdebug
43. evk_8mq-user
44. evk_8mq-userdebug
45. evk_8mq_drm-user
46. evk_8mq_drm-userdebug
47. fuchsia_arm64-eng
48. fuchsia_x86_64-eng
49. hikey-userdebug
50. hikey64_only-userdebug
51. hikey960-userdebug
52. hikey960_tv-userdebug
53. hikey_tv-userdebug
54. m_e_arm-userdebug
55. mek_8q-user
56. mek_8q-userdebug
57. mek_8q_car-user
58. mek_8q_car-userdebug
59. mek_8q_car2-user
60. mek_8q_car2-userdebug
61. mini_emulator_arm64-userdebug
62. mini_emulator_x86-userdebug
63. mini_emulator_x86_64-userdebug
64. poplar-eng
65. poplar-user
66. poplar-userdebug
67. qemu_trusty_arm64-userdebug
68. sabreauto_6q-user
69. sabreauto_6q-userdebug
70. sabresd_6dq-user
71. sabresd_6dq-userdebug
72. sabresd_6dq_car-user
73. sabresd_6dq_car-userdebug
74. sabresd_6sx-user
75. sabresd_6sx-userdebug
76. sabresd_7d-user
77. sabresd_7d-userdebug
78. sm2s_imx8mini_03N0280I_lvds_ama121a01-user
79. sm2s_imx8mini_03N0280I_lvds_ama121a01-userdebug
80. sm2s imx8mini 03N0280I lvds p251hvn01-user
81. sm2s_imx8mini_03N0280I_lvds_p251hvn01-userdebug
82. sm2s_imx8mini_03N4200I_lvds_am800480n7-user
83. sm2s imx8mini 03N4200I lvds am800480n7-userdebug
84. sm2s_imx8mini_03N4200I_lvds_ama121a01-user
85. sm2s_imx8mini_03N4200I_lvds_ama121a01-userdebug
86. sm2s_imx8mini_03N4200I_lvds_p251hvn01-user
```
28. evk\_6sl-userdebug

87. sm2s\_imx8mini\_03N4200I\_lvds\_p251hvn01-userdebug 88. sm2s\_imx8mini\_03N4210I\_lvds\_am800480n7-user 89. sm2s\_imx8mini\_03N4210I\_lvds\_am800480n7-userdebug 90. sm2s\_imx8mini\_03N4210I\_lvds\_ama121a01-user 91. sm2s\_imx8mini\_03N4210I\_lvds\_ama121a01-userdebug 92. sm2s\_imx8mini\_03N4210I\_lvds\_p251hvn01-user 93. sm2s\_imx8mini\_03N4210I\_lvds\_p251hvn01-userdebug 94. sm2s\_imx8mini\_13N4200I\_lvds\_am800480n7-user 95. sm2s\_imx8mini\_13N4200I\_lvds\_am800480n7-userdebug 96. sm2s\_imx8mini\_13N4200I\_lvds\_ama121a01-user 97. sm2s\_imx8mini\_13N4200I\_lvds\_ama121a01-userdebug 98. sm2s\_imx8mini\_13N4200I\_lvds\_p251hvn01-user 99. sm2s\_imx8mini\_13N4200I\_lvds\_p251hvn01-userdebug 100. sm2s\_imx8mini\_14N0261I\_lvds\_ama070a04-user 101. sm2s\_imx8mini\_14N0261I\_lvds\_ama070a04-userdebug 102. sm2s\_imx8mini\_14N0261I\_lvds\_ama121a01-user 103. sm2s\_imx8mini\_14N0261I\_lvds\_ama121a01-userdebug 104. sm2s\_imx8mini\_14N0261I\_lvds\_p251hvn01-user 105. sm2s\_imx8mini\_14N0261I\_lvds\_p251hvn01-userdebug 106. sm2s\_imx8mini\_24N4200E\_lvds\_am800480n7-user 107. sm2s\_imx8mini\_24N4200E\_lvds\_am800480n7-userdebug 108. sm2s\_imx8mini\_24N4200E\_lvds\_ama121a01-user 109. sm2s\_imx8mini\_24N4200E\_lvds\_ama121a01-userdebug 110. sm2s\_imx8mini\_24N4200E\_lvds\_p251hvn01-user 111. sm2s\_imx8mini\_24N4200E\_lvds\_p251hvn01-userdebug 112. uml-userdebug Which would you like? [aosp arm-eng] 96 12:56:47 Build sandboxing disabled due to nsjail error. This may become fatal in the future. 12:56:47 Please let us know why nsjail doesn't work in your environment at: 12:56:47 https://groups.google.com/forum/#!forum/android-building 12:56:47 https://issuetracker.google.com/issues/new?component=381517 12:56:47 Build sandboxing disabled due to nsjail error. This may become fatal in the future. 12:56:47 Please let us know why nsjail doesn't work in your environment at: 12:56:47 https://groups.google.com/forum/#!forum/android-building 12:56:47 https://issuetracker.google.com/issues/new?component=381517 ============================================ PLATFORM\_VERSION\_CODENAME=REL PLATFORM\_VERSION=10 TARGET\_PRODUCT=sm2s\_imx8mini\_13N4200I\_lvds\_ama121a01

TARGET\_BUILD\_VARIANT=user TARGET\_BUILD\_TYPE=release TARGET\_ARCH=arm64 TARGET\_ARCH\_VARIANT=armv8-a TARGET\_CPU\_VARIANT=cortex-a53 TARGET\_2ND\_ARCH=arm TARGET 2ND ARCH VARIANT=armv7-a-neon TARGET 2ND CPU VARIANT=cortex-a9 HOST\_ARCH=x86\_64 HOST 2ND ARCH=x86 HOST\_OS=linux HOST\_OS\_EXTRA=Linux-5.8.12-gentoo-x86\_64-Ubuntu-16.04.7-LTS HOST\_CROSS\_OS=windows HOST\_CROSS\_ARCH=x86 HOST CROSS 2ND ARCH=x86 64 HOST\_BUILD\_TYPE=release BUILD\_ID=QQ2A.200305.004.A1 OUT\_DIR=out

============================================

(replace 96 with correct number for your board)

4. build i.MX specific parts ("vendor" parts)

```
AARCH64_GCC_CROSS_COMPILE="$(realpath ../gcc-arm-8.3-2019.03-x86_64-aarch64-linux-gnu)/\
bin/aarch64-linux-gnu- \
./imx-make.sh kernel bootloader bootimage vendorimage dtboimage -j1
```
- 
- 5. build AOSP

make -j1 droid fastboot

# **Installation on target**

Connect the target via USB to the build host, set the FORCE\_RECOVERY switch on the target and apply power to it.

Change into the output directory, e.g. from the directory where bsp\_build.sh resides:

cd android\_build/out/target/product/sm2s/

And run uuu on uuu.lst:

sudo uuu uuu.lst

Reset the FORCE\_RECOVERY switch and power cycle the target to boot.

# **Usage**

# **Customization**

#### **Adding your own device**

To add a device named "my\_own\_device" do the following:

- 1. cd into android\_build/device/fsl/imx8m/sm2s/
	- cd android\_build/device/fsl/imx8m/sm2s/
- 2. Fire up an editor of your choice to create the file "my\_own\_device.mk" nano my\_own\_device.mk
- 3. Select your display connection by adding the following line:

DISPLAY\_CON := lvds

4. Select your display by adding the following line:

```
DISPLAY := ama121a01
```
5. Select your SMARC-module by adding the following line:

include device/fsl/imx8m/sm2s/sm2s\_imx8mini\_03N0280I.mk

6. include SMARC general definitions by adding the following line:

include device/fsl/imx8m/sm2s/sm2s\_common.mk

7. set your product's name by adding the following lines:

```
PRODUCT_NAME := sm2s_imx8mini_03N0280I_lvds_ama121a01
PRODUCT_MODEL := sm2s_imx8mini_03N0280I_lvds_ama121a01
```
- 8. save the file and exit the editor.
- 9. cd into parent directory

kernel concepts GmbH 7

10. edit AndroidProducts.mk:

nano AndroidProducts.mk

11. under "PRODUCT\_MAKEFILES := " add the following line:

 $$(LOCAL DIR)/sm2s/my$  own device.mk \

12. under "COMMON\_LUNCH\_CHOICES := " add the following lines:

my\_own\_device-user \ my\_own\_device-userdebug

It should now look like this:

```
PRODUCT MAKEFILES := \setminus$(LOCAL_DIR)/evk_8mq/evk_8mq.mk \
  $(LOCAL_DIR)/evk_8mq/evk_8mq_drm.mk \
  $(LOCAL_DIR)/evk_8mm/evk_8mm.mk \
  $(LOCAL_DIR)/evk_8mm/evk_8mm_ddr4.mk \
  $(LOCAL_DIR)/evk_8mm/evk_8mm_drm.mk \
  $(LOCAL) /evk 8mn/evk 8mn.mk \
  $(LOCAL) /evk 8mp/evk 8mp.mk \
  $(LOCAL) DIR)/sm2s/sm2s imx8mini 03N0280I lvds ama121a01.mk \
  $(LOCALDIR)/sm2s/sm2s inx8mini 03NO280I lyds p251hvn01.mk )$(LOCALDIR)/sm2s/sm2s imx8mini 03N4200I lyds am800480n7,mk )$(LOCAL_DIR)/sm2s/sm2s_imx8min_03N4200I_lvds_ama121a01,mk \ \n$(LOCALDIR)/sm2s/sm2s imx8miniO3N4200I lydsp251hvn01.mk )$(LOCAL_DIR)/sm2s/sm2s_inx8mini_03N4210I_lvds_am800480n7.mk )$(LOCAL_DIR)/sm2s/sm2s_inx8mini_03N4210I_lvds_ama121a01..mk \$(LOCAL_DIR)/sm2s/sm2s_imx8mini_03N4210I_lvds_p251hvn01.mk \
  *(LOCAL_DIR)/sm2s/sm2s_inx8mini_13N4200I_lvds_am800480n7,mk \*(LOCAL_DIR)/sm2s/sm2s\_imx8min1_13N4200I_lvds\_ama121a01.mk \ \ \ \ \$(LOCAL_DIR)/sm2s/sm2s_imx8mini_13N4200I_lvds_p251hvn01.mk \
  $(LOCALDIR)/sm2s/sm2s_1mx8min1_4N0261I_1vds_1am270a04,mk )$(LOCALDIR)/sm2s/sm2s imx8mini 14NO261I lyds ama121a01..mk )$(LOCAL_DIR)/sm2s/sm2s_imx8mini_14N0261I_lvds_p251hvn01.mk \
  $(LOCAL_DIR)/sm2s/sm2s_imx8mini_24N4200E_lvds_am800480n7.mk \ \ \ \ \$(LOCAL_DIR)/sm2s/sm2s_imx8min_24N4200E_lvds_ama121a01,mk \ \n$(LOCAL_DIR)/sm2s/sm2s_imx8mini_24N4200E_lvds_p251hvn01.mk \
  $(LOCAL_DIR)/sm2s/my_own_device.mk
COMMON LUNCH CHOICES := \setminusevk_8mq-user \
  evk 8mq-userdebug \
  evk_8mq_drm-user \
  evk 8mq drm-userdebug \
  evk_8mm-user \
  evk_8mm-userdebug \
  evk_8mm_ddr4-user \
  evk 8mm ddr4-userdebug \
  evk_8mm_drm-user \
  evk_8mm_drm-userdebug \
  evk_8mn-user \
  evk_8mn-userdebug \
  evk_8mp-user \
  evk_8mp-userdebug \
  sm2s imx8mini 03N0280I lvds ama121a01-user \
  sm2s_imx8mini_03N0280I_lvds_ama121a01-userdebug \
  sm2s_imx8mini_03N0280I_lvds_p251hvn01-user \
  sm2s_imx8mini_03N0280I_lvds_p251hvn01-userdebug \
```

```
sm2s imx8mini_03N4200I_lvds_am800480n7-user \
sm2s imx8mini 03N4200I lvds am800480n7-userdebug \
sm2s_imx8mini_03N4200I_lvds_ama121a01-user \
sm2s_imx8mini_03N4200I_lvds_ama121a01-userdebug \
sm2s_imx8mini_03N4200I_lvds_p251hvn01-user \
sm2s imx8mini 03N4200I lvds p251hvn01-userdebug \
sm2s_imx8mini_03N4210I_lvds_am800480n7-user \
sm2s imx8mini 03N4210I lvds am800480n7-userdebug \
sm2s_imx8mini_03N4210I_lvds_ama121a01-user \
sm2s_imx8mini_03N4210I_lvds_ama121a01-userdebug \
sm2s imx8mini 03N4210I lvds p251hvn01-user \
sm2s_imx8mini_03N4210I_lvds_p251hvn01-userdebug \
sm2s_imx8mini_13N4200I_lvds_am800480n7-user \
sm2s_imx8mini_13N4200I_lvds_am800480n7-userdebug \
sm2s_imx8mini_13N4200I_lvds_ama121a01-user \
sm2s_imx8mini_13N4200I_lvds_ama121a01-userdebug \
sm2s imx8mini 13N4200I lvds p251hvn01-user \
sm2s_imx8mini_13N4200I_lvds_p251hvn01-userdebug \
sm2s_imx8mini_24N4200E_lvds_am800480n7-user \
sm2s_imx8mini_24N4200E_lvds_am800480n7-userdebug \
sm2s_imx8mini_24N4200E_lvds_ama121a01-user \
sm2s_imx8mini_24N4200E_lvds_ama121a01-userdebug \
sm2s imx8mini 24N4200E lvds p251hvn01-user \
sm2s_imx8mini_24N4200E_lvds_p251hvn01-userdebug \
sm2s imx8mini 14N0261I lvds ama070a04-user \
sm2s_imx8mini_14N0261I_lvds_ama070a04-userdebug \
sm2s_imx8mini_14N0261I_lvds_ama121a01-user \
sm2s_imx8mini_14N0261I_lvds_ama121a01-userdebug \
sm2s_imx8mini_14N0261I_lvds_p251hvn01-user \
sm2s_imx8mini_14N0261I_lvds_p251hvn01-userdebug \
my_own_device-user \
my_own_device-userdebug
```
#### **Note: Mind the backslashes ("\")!**

13. Build the system as described in Manual Build

# **Further Reading**

• WiFi and Bluetooth driver and fir[mware license](#page-3-0) agreement

android\_build/vendor/msc/linux-sdio-driver-209a/HDW Software Use License Agreement Template.pdf

- Freescale imx-android Documentation https://www.nxp.com/docs/en/supporting-information/android\_Q10.0.0\_2.0.0\_docs.zip
- Android App Developer Documentation https://developer.android.com/docs